Under the Global Reports tab click on the "Business Expense Paid By Category" button. After entering a beginning and ending reporting date, you will be taken to the report. This report shows all expense that were entered under the Business Expense category, listed by each payee.

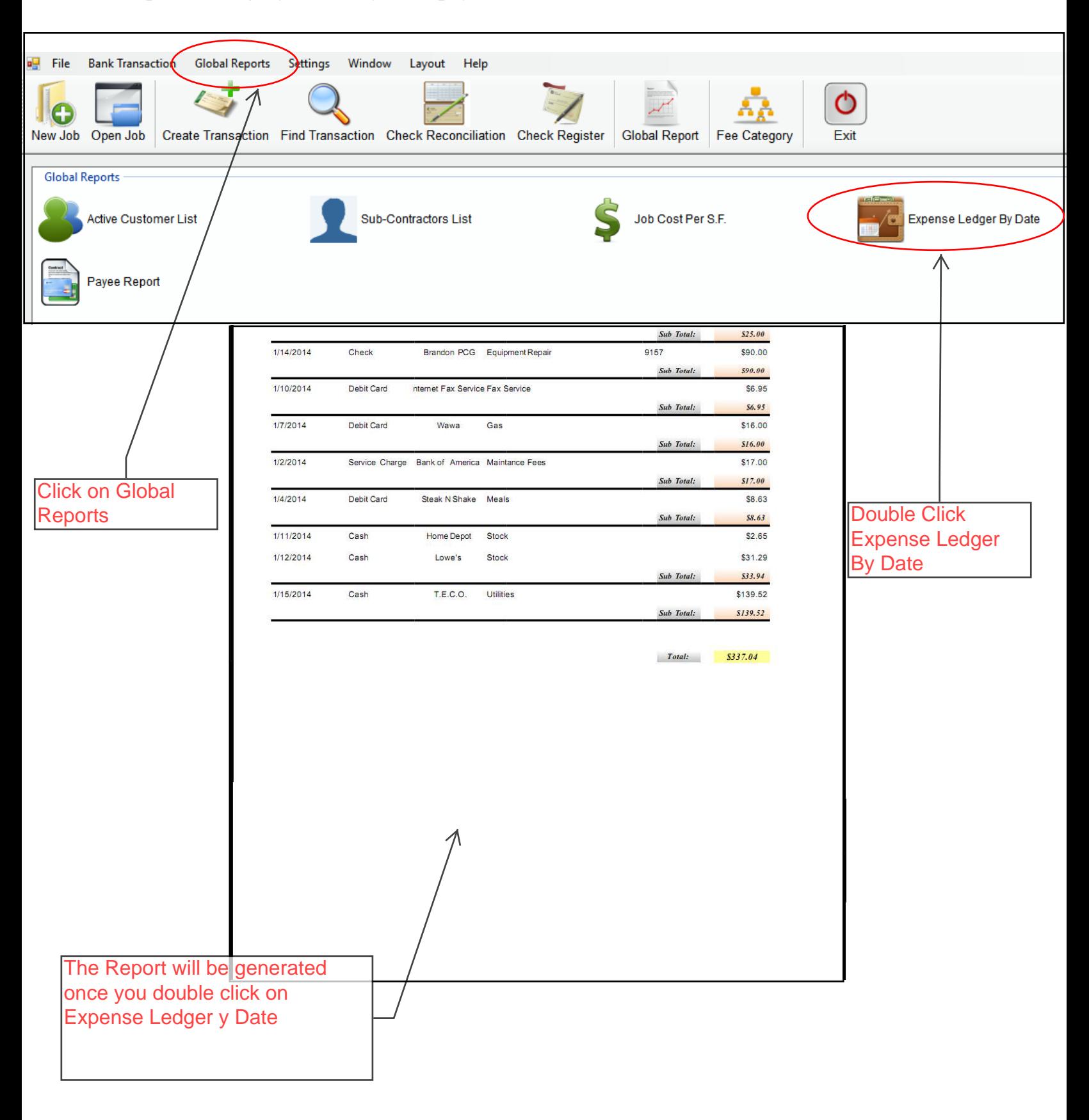